# How to Update Phone Numbers in CampS

*Last Updated 11/7/2023*

Every international student needs two numbers in CampS, a Home Phone and a Local Phone. Follow along to learn what they are and how to update yours!

#### **Open "CampS" from the UWEC website.**

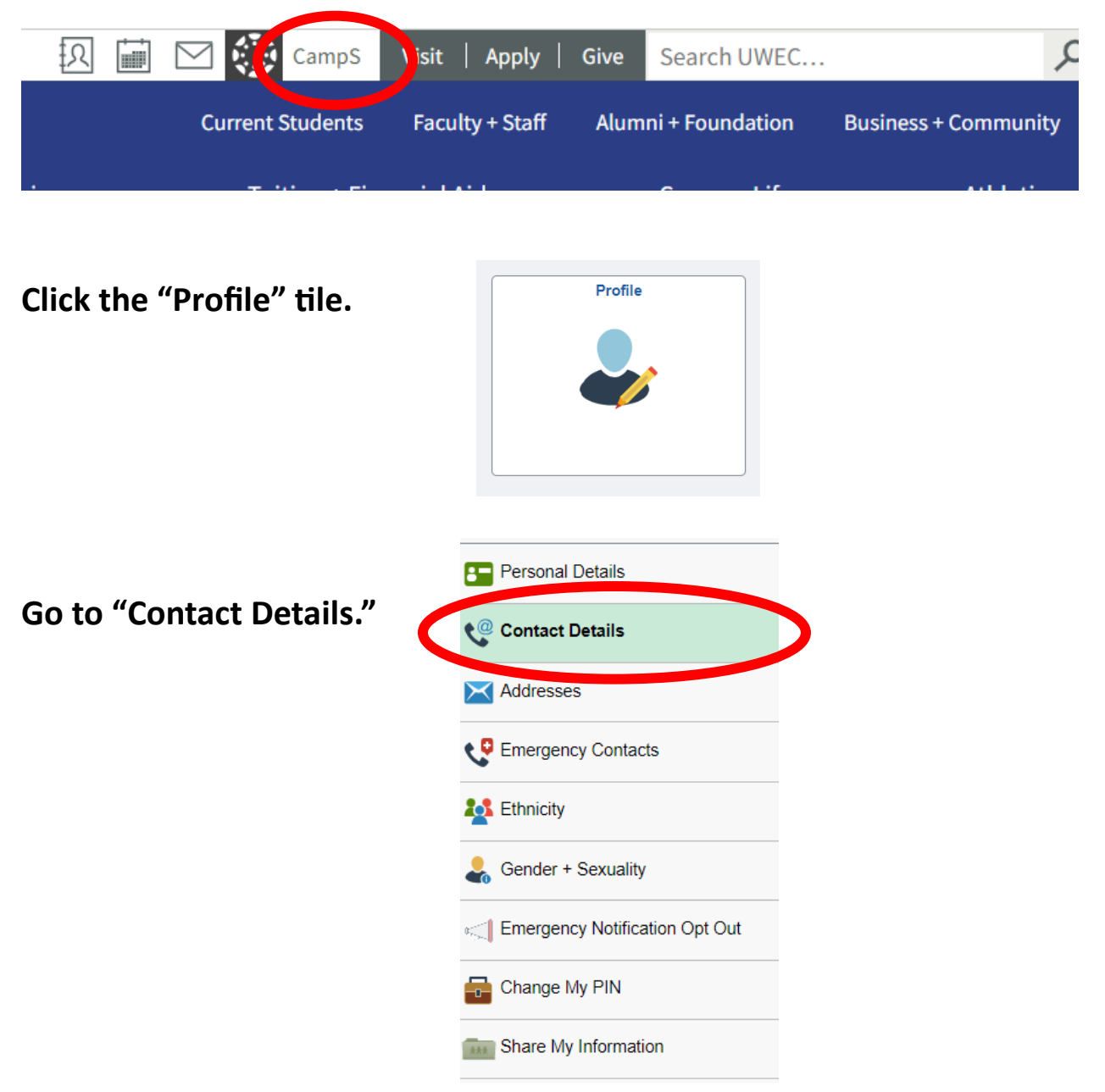

#### **Find the "Phone" section.**

#### **Contact Details**

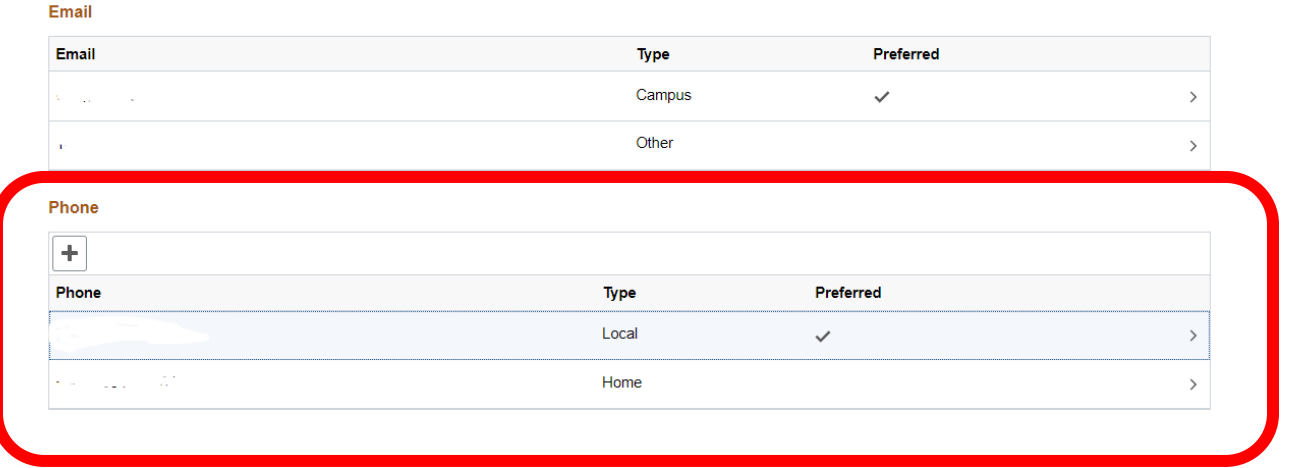

## **Home Phone**

#### Definition

The **Home Phone is a number from your home country**. It doesn't matter if you use your number or your parents'.

#### CampS Requirements

There are two parts of the number in CampS, the country code and phone number, that **must** be kept separate.

The **country code is a three-digit number representing which country the phone number is from**. Make sure your country code is a three-digit number.

For example, Chinese phones start with +86, so the country code should be 086. Russian phones start with +7, so the country code should be 007.

#### The **phone number is everything after the country code**.

For a Chinese "home "phone, +86 139 1099 8888, the phone number is 139 1099 8888, which does not include the country code 086.

#### Home Phone CampS Instructions

**New Number:** If you do not have a Home Phone number in CampS,  $click \mid + \mid$  to create a new number.

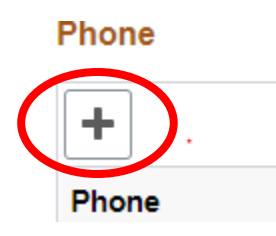

**Edit Number:** If you need to update your existing Home Phone, click **>**  to edit.

Phone

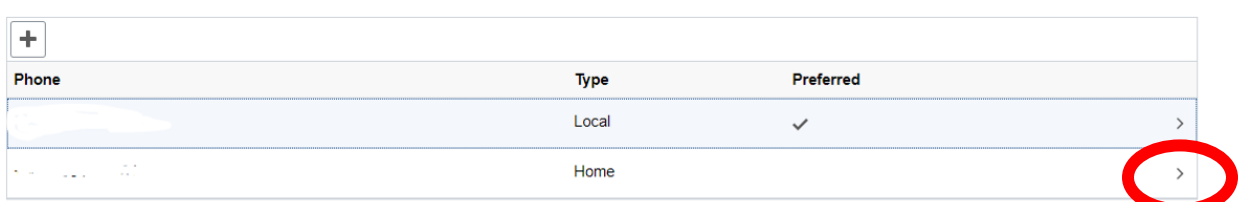

#### **For Type choose "Home."**

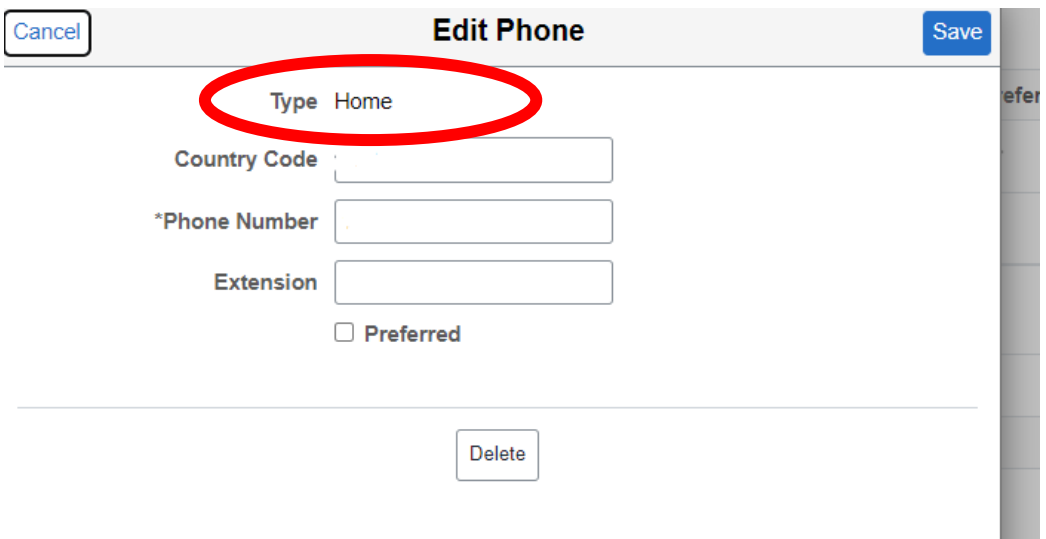

### **For "Country Code" type your three-digit code.**

Each country has a different code, here is an example of China's.

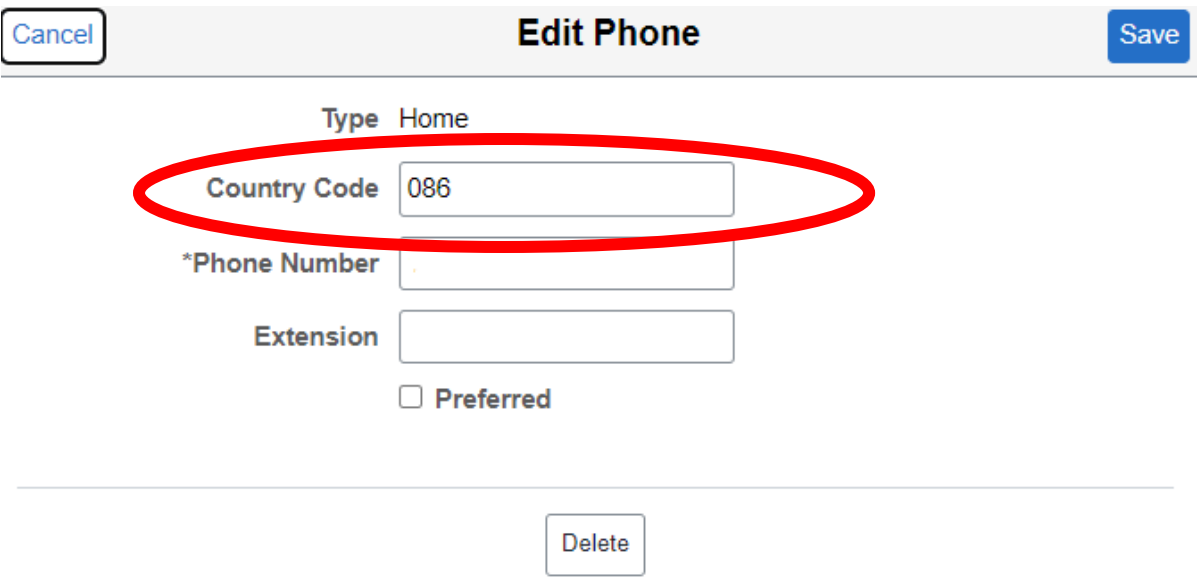

**Enter the \*Phone Number (everything after the country code) of your home phone number.**

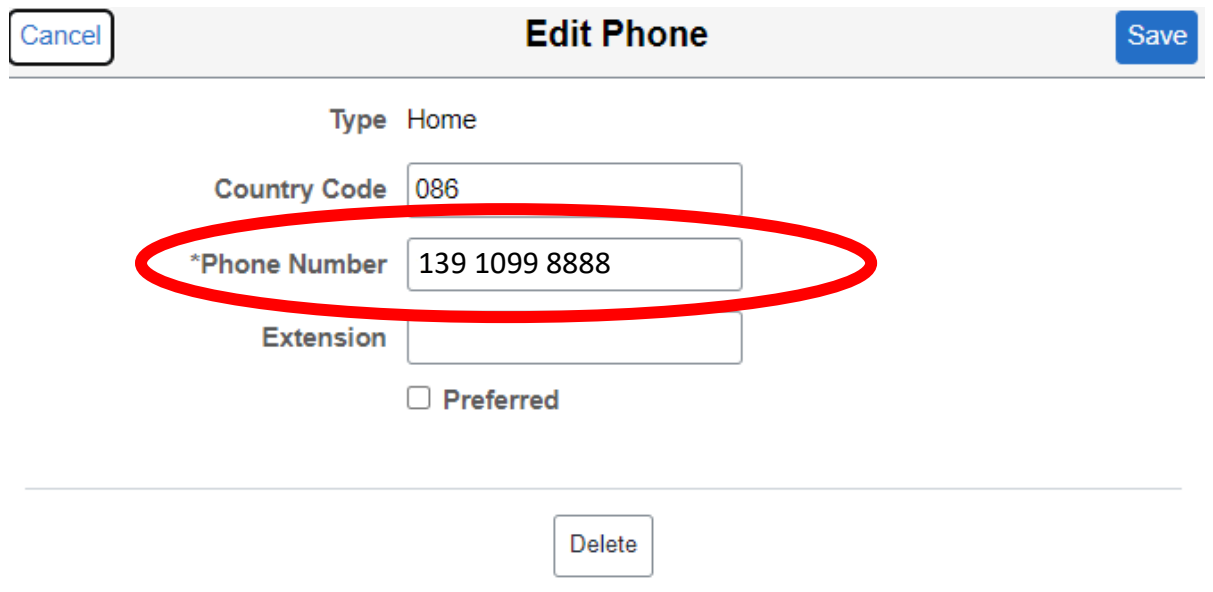

**Leave Extension blank** (unless it is needed for your number).

If you want the number to be your preferred number, click the box next to "Preferred".

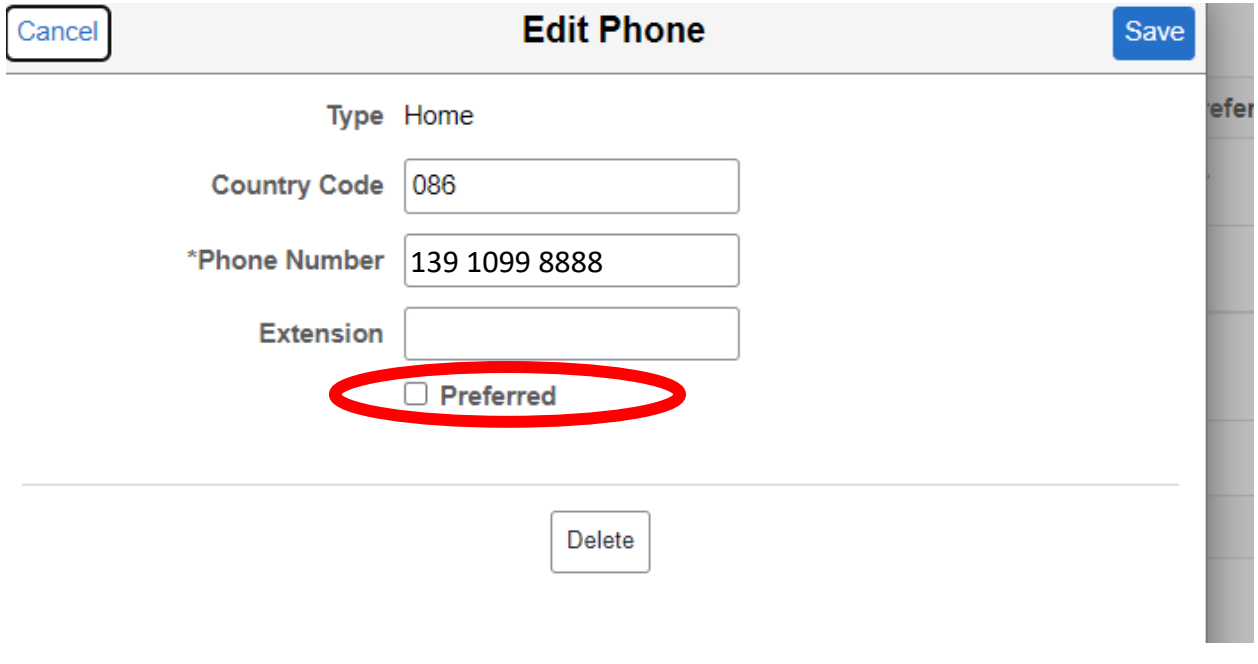

**Click the Save button.**

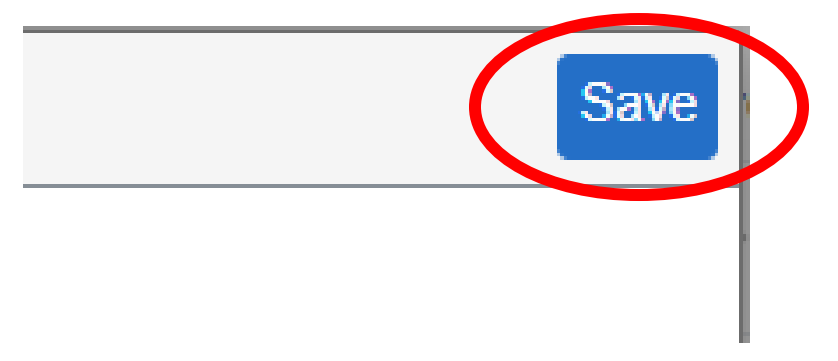

**Now, you are done with the Home Phone!**

## **Local Phone**

#### Definition **The Local Phone must be a USA number.**

If you do not have your own USA phone number yet, you can list the CIE's office phone number, 715-836-4411.

When you get your own USA phone number, edit the Local Phone to your local number as soon as possible.

#### CampS Requirements

Do not use the country code. **You only need to enter the phone number.** 

The whole phone number for the local number should be in the format ###-###-#### which does not include the country code.

#### Local Phone CampS Instructions

**New Number:** If you do not have a Local Phone number in CampS, click **+** to create a new number.

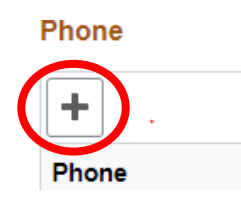

**Edit Number:** If you need to update your existing Local Phone, click **>** to edit.

Phone

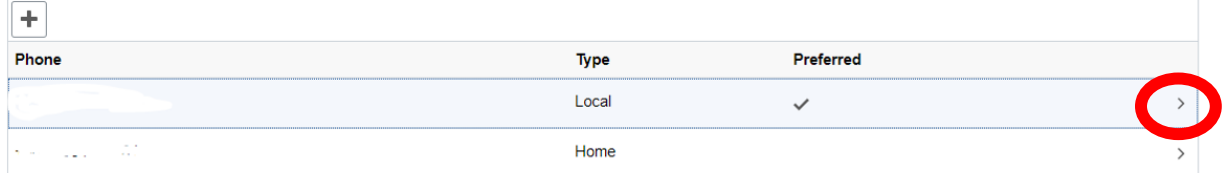

## **For Type choose "Local."**

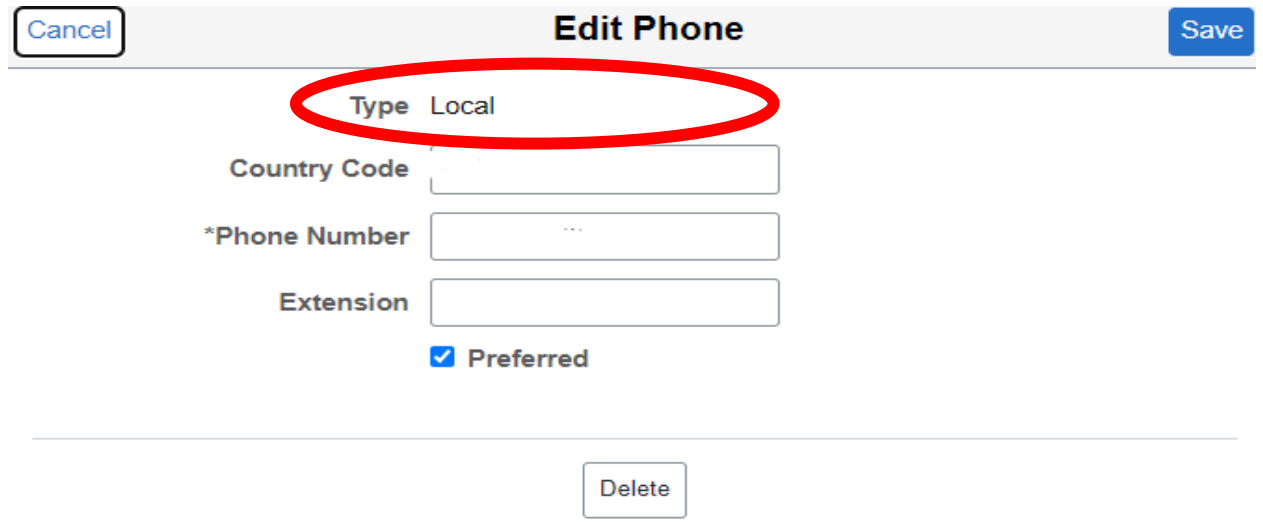

#### **Leave the Country Code blank.**

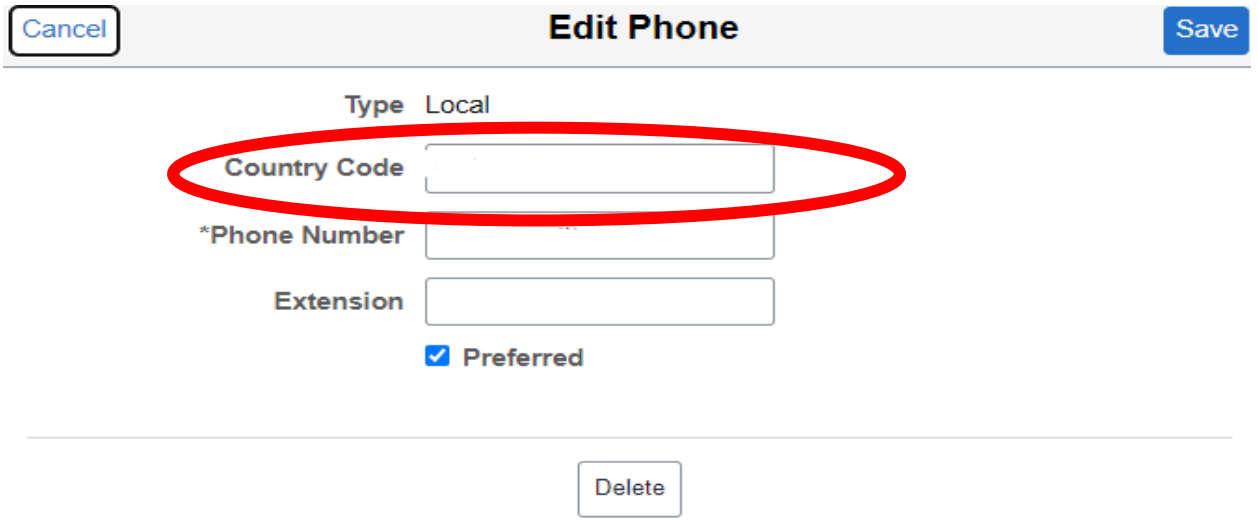

#### **Enter the \*Phone Number of your USA number.**

P.S. If you don't have the American number, please enter the number of the CIE office which is 715-836-4411, do not leave it empty.

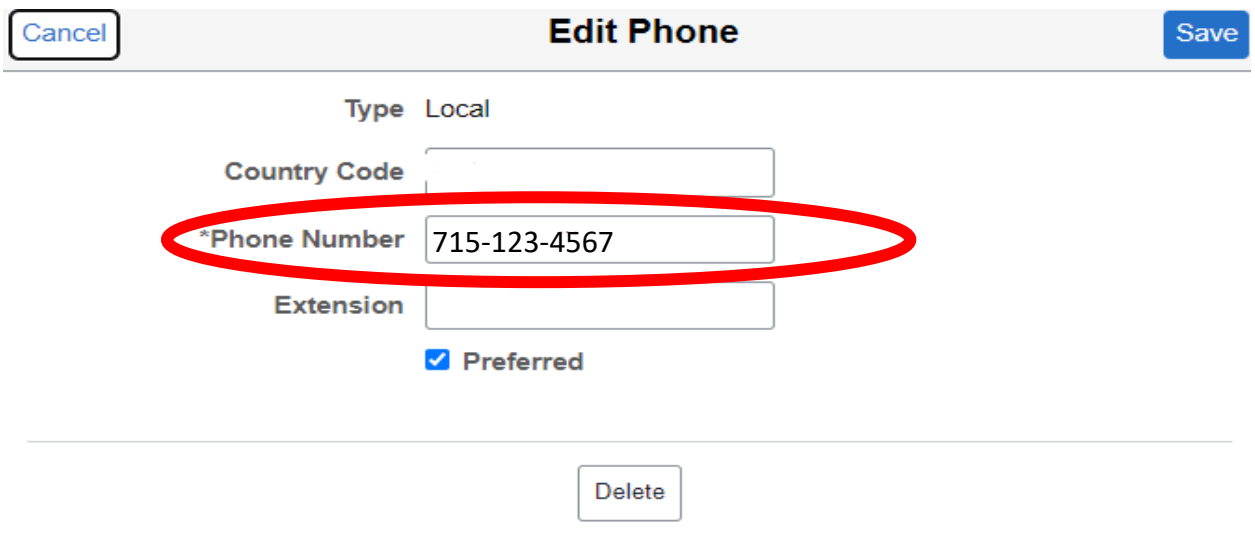

**Leave Extension blank** (unless it is needed for your number).

If you want the number to be your preferred number, click the box next to "Preferred".

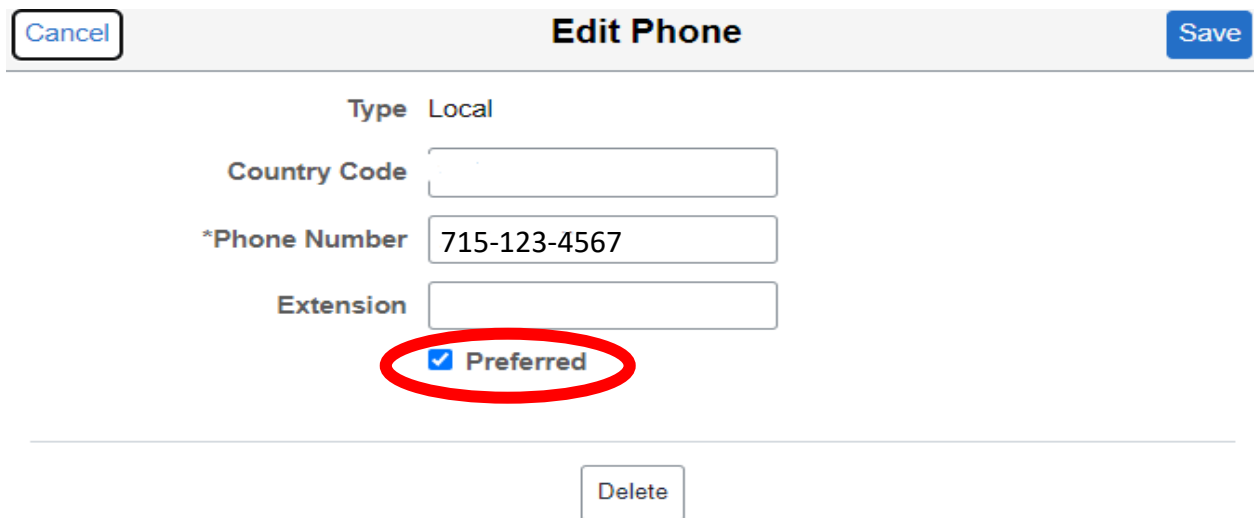

**Click the Save button.**

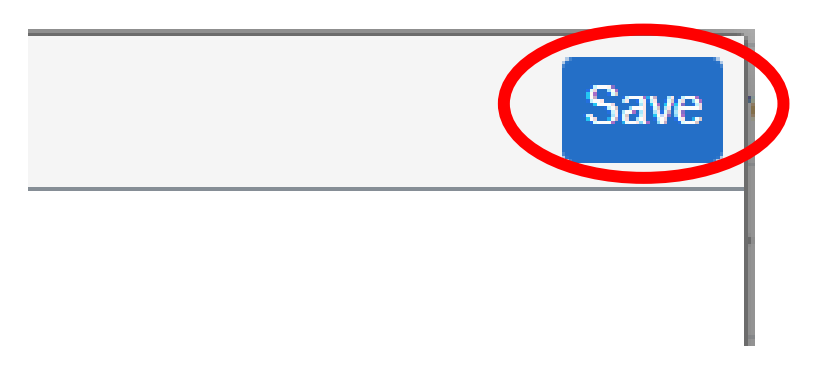

**Now, you are done with the Local Phone!**

Once you have both Home and Local number in CampS, then you are all set!!!